# **IMAGO**

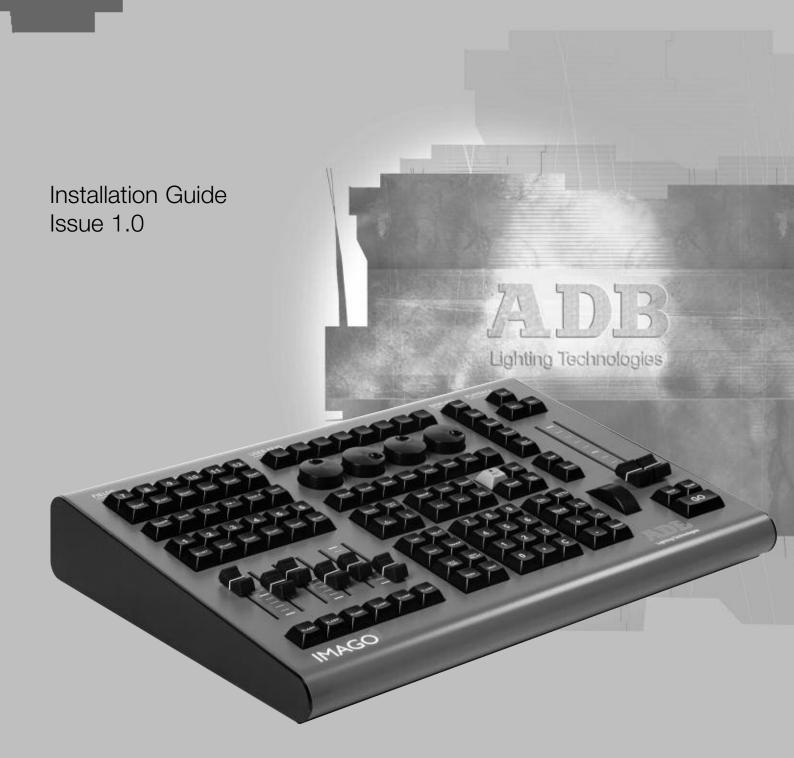

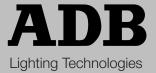

ME 1273 1106.01.273

## 1. Installation and Overview

## **Delivery and Unpacking**

As soon as you receive your equipment, open the boxes and inspect the items received. If you discover any damage, contact the carrier immediately and make any necessary claim for the problems discovered.

Box content: 1/ IMAGO unit 2/ 12 V Power supply, and power cable 3/ USB cable

## **Installing the Desk**

The desk and the monitor should be installed on a table or a console. The surface of your work area should be smooth, level and sturdy.

Make sure that there is enough clearance around the desk to:

- open the desk
- access the rear connections
- allow air circulation around vents to prevent the desk from over-heating

### **Power Supply**

The IMAGO has a universal power supply that will operate on voltages between 100 volts and 260 volts with a frequency range from 50 to 60 Hz.

Before powering up the desk or any of its peripherals, check that the existing voltages are within the limits defined.

THIS EQUIPMENT MUST BE EARTHED.

**Note**: all connections should be made with the power turned off; otherwise functioning may be affected and can even damage the equipment under certain conditions.

#### **Electrical Connection**

TO PREVENT THE RISK OF ELECTRIC SHOCK, DO NOT OPEN THE DESK. THERE ARE NO USER SERVICEABLE PARTS WITHIN. REFER SERVICING TO QUALIFIED ENGINEERS ONLY. LETHAL VOLTAGES ARE PRESENT INSIDE! ALWAYS DISCONNECT FROM THE POWER SUPPLY BEFORE OPENING FOR INSPECTION.

**Note**: As all equipment used in computer systems, your system is sensitive to the characteristics of the network and in particular to variations and voltage peaks. Consequently, we advise you to use an appropriate line conditioner on this equipment.

# **Caring for your IMAGO**

The IMAGO is manufactured from quality components and will give many years of service if you take some basic precautions.

- Do not allow any liquids or foreign objects to enter the IMAGO.
- Do not apply excessive force to any of the controls. Spare parts and service are available from your ADB distributor, but prevention is better than cure.
- When connecting any devices to the IMAGO, make sure that all connections are correct before switching on the power.

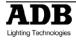

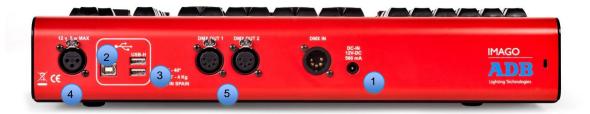

## **Connecting your IMAGO to peripherals**

- Connect the power cable from the 12 V Power supply
- Connect the computer to this USB port with the USB cable delivered with the product
- Connect any USB device in the USB ports
- 4 Connect the DMX 5 cable(s)
- Connect the desk lamp

## **Computer Specifications**

IBM compatible PC minimum system requirements:

- Dual Core Processor with 2.9 GHz CPU (recommended: Intel i3 or higher)
- 2 GB RAM (recommended: 4 GB RAM)
- Hard-drive with minimum 64 GB (recommended type: SSD)
- Network card 100/1000 T/TX
- USB 2.0
- Graphics card
- Use High-end graphic cards with high-speed memory and a graphic processing unit (GPU).
- Resolution: 1920 x 1080
- Operating systems:
  - 1. Microsoft Windows 7
  - 2. Microsoft Windows 8

Please run HATHOR software with all administrator rights.

#### **Drivers Installation**

The use of the IMAGO with your computer needs specific drivers.

The installation of IMAGO drivers is automatic. Start the computer, connect the IMAGO, and install the version of HATHOR located on the USB device included in the HATHOR software package.

Start the installation process of HATHOR via the installer (double click on the icon, and follow the instructions).

During the installation, the drivers for IMAGO will be automatically installed.

Note: PREGO users can use any available version PREGO from 1.7.0.0.

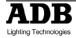

(Group Headquarters) Leuvensesteenweg 585, B-1930 Zaventem

Tel: +32.2.709.32.11, Fax: +32.2.709.32.80, E-Mail: adb@adblighting.com

France ADB S.A.S.

**Sales Office:** 92, Avenue Jean Jaurès F-92120 Montrouge Tel: +33.1.41.17.48.50, Fax: +33.1.42.53.54.76, E-Mail: adb.fr@adblighting.com

Factory & Group Logistics Centre: Zone industrielle Rouvroy F-02100 Saint-Quentin Tel: +33.3.23.06.35.70, Fax: +33.3.23.67.66.56, E-Mail: adb.fr@adblighting.com